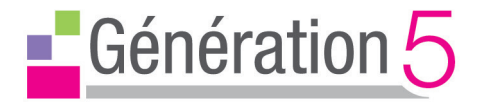

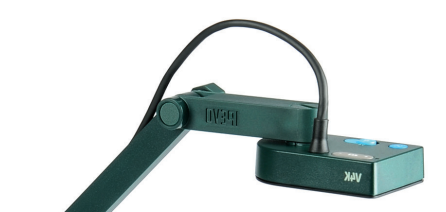

# **Guide de démarrage rapide**

Visualiseur G5-V4K

www.generation5.fr

# Le visualiseur G5-V4K

Le visualiseur G5-V4K est constitué de trois parties :

- une caméra
	- > 8 mégapixels
	- > tête de caméra pivotante pour une orientation personnalisée
- un support polyvalent

> articulations multiples : réglage facile et rapide (serrage des boulons à l'aide d'une pièce de monnaie)

- une base lestée
	- > une base stable pour la caméra.

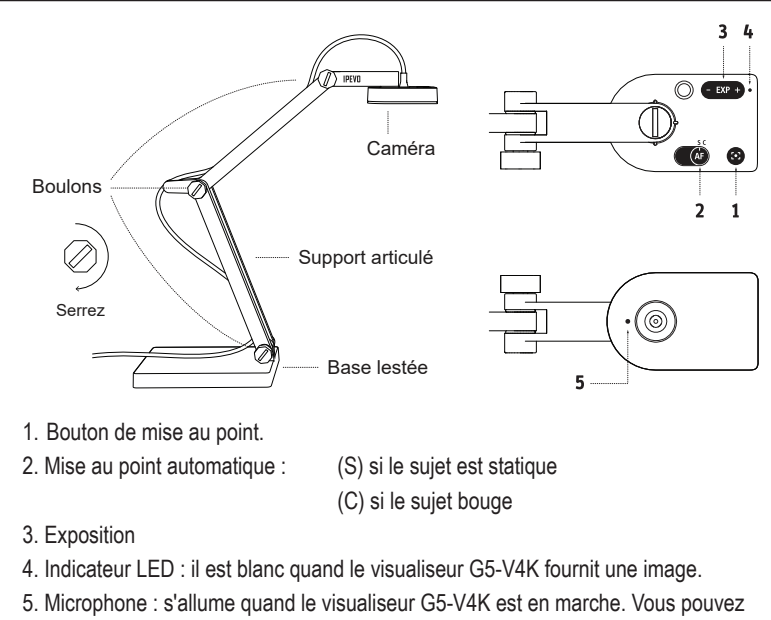

le choisir comme dispositif audio pour l'enregistrement vidéo.

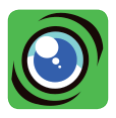

# Le logiciel *Visualizer*

Compatible avec de nombreux systèmes d'exploitation (PC, MAC, Chrome), le logiciel *Visualizer* permet de capturer facilement des images ou de réaliser des vidéos. De nombreux outils (zoom, rotation, miroir, filtres vidéo) sont disponibles. Vous pouvez aussi lire un QR code ou bénéficier des possibilités *Text to speach* (lecture automatique d'un texte scanné, avec synthèse de la parole).

#### **Installation du logiciel** *Visualizer*

Insérez le cd-rom et suivez les instructions. Si vous n'avez pas de lecteur de CD, téléchargez le logiciel *Visualizer* à : www.generation5.fr/visualiseurs/

#### **Description des icônes**

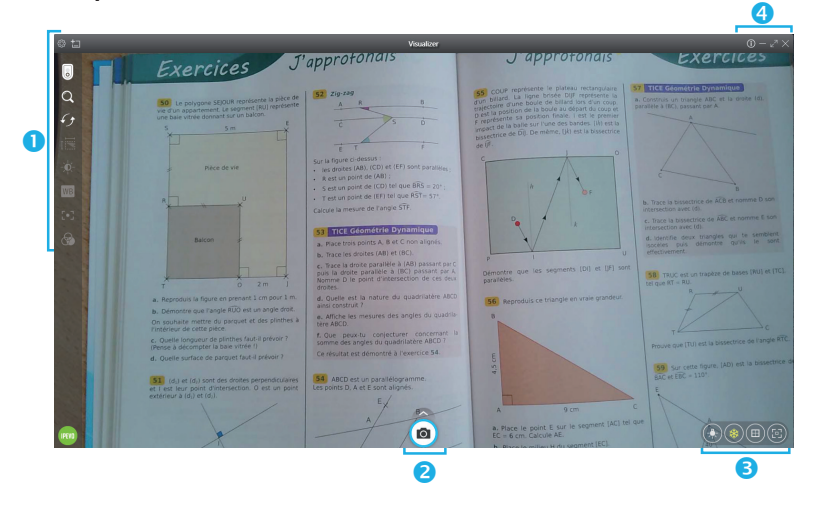

## **Icônes**

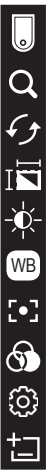

Sélection du visualiseur (plusieurs visualiseurs peuvent être branchés sur différents ports USB)

Zoom : jusqu'à 12 fois

Rotation + effet miroir : rotation jusqu'à 360°, symétrie verticale et horizontale

Résolution ou ratio

Exposition

WB Balance des blancs

Mise au point de l'image

Filtres vidéo disponibles

Réglages, paramètres

Nouvelle fenêtre

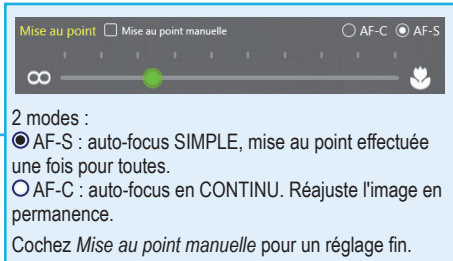

# **Icônes**

Par défaut, l'icône *Capture d'image* ( $\bullet$ ) est affichée seule en bas au milieu de l'écran. En cliquant dessus, vous sauvegardez l'image au format JPEG.

Vous pouvez programmer une sauvegarde automatique, par exemple toutes les heures : cliquez alors sur la roue crantée .  $\mathcal{O}$ .

> Un clic sur la flèche au-dessus de l'icône *Capture d'image* déploie d'autres icônes.

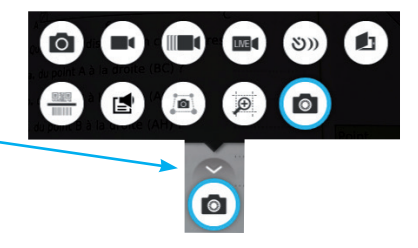

Prendre une photo (possibilité d'annoter la photo avant sa capture) Créer une vidéo au format MPEG4 Enregistrer une vidéo au ralenti (vitesse réglable : cliquer sur la roue crantée (O) Diffuser en direct une vidéo, sur YouTube ou un serveur de streaming (RTMP) Enregistrer une vidéo en accéléré (vitesse réglable : cliquer sur la roue crantée (6) Capturer au format Twain (pour certains scanners) Lire et décoder un QR code ou un code barre Reconnaitre les caractères (OCR) d'un texte et synthèse vocale (TTS) associée Numériser une zone de l'écran Afficher une loupe Réaliser une vidéo image par image (stop motion)

## **Icônes**

Geler l'écran (pour fixer l'image) Afficher un quadrillage par-dessus l'image Lancer une mise au point automatique de l'image

# **Icônes**

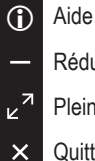

- Réduire la fenêtre
- Plein écran
- **Quitter**

#### **Raccourcis clavier**

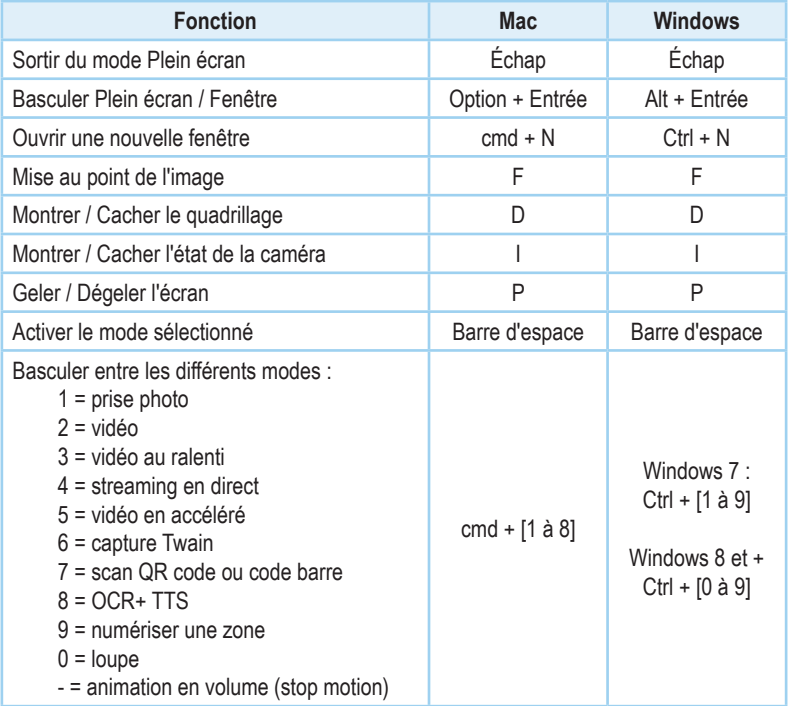

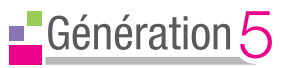

www.generation5.fr

#### **ASSISTANCE TECHNIQUE**

**GRATUITE au 04 79 96 38 70 ou** 

**e-mail : support@generation5.fr**